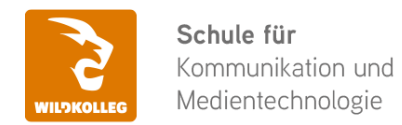

#### **WildKolleg** Nördliche Mauerstr. 37 91126 Schwabach bei Nürnberg

Fon: 0911 / 80 18 18 - 0 Fax: 0911 / 495 207 35 Web: https://wildkolleg.de eMail: info@wildkolleg.de

# **Schulung · Kurs · Training Schulung – Barrierefreie PDF-Dokumente erstellen**

Sehr geehrte Damen und Herren,

vielen Dank für Ihr Interesse an unseren PC/Mac-, Grafik-/DTP-, Entwickler- und WebDesign-Schulungen. Mit diesem Dokument erhalten Sie weitere Informationen zu Ihrer ausgewählten Schulungsmaßnahme, sowie weitere Informationen und Optionen zur Durchführung Ihres Wunschtrainings.

**Unser Qualitätsanspruch seit 2001:** Unsere Einsteiger-Schulungen und Aufbau-Trainings sind in erster Linie auf Kleingruppen und für den individuellen Einzelunterricht ausgerichtet. Unter Berücksichtigung der spezifischen Anforderungen legen wir gemeinsam mit Ihnen eine optimale Gruppengröße fest. Dadurch bleibt die persönliche Betreuung durch den Trainer gewährleistet, und das Arbeitstempo wird direkt von den Seminarteilnehmern bestimmt.

Unsere Schulungen finden im Rahmen interaktiver Live-ONLINE-Webinare oder 'hausintern' im Präsenzunterricht bei Ihnen vor Ort statt. Wir mieten keine - auch uns fremde - Räumlichkeiten an und verpflichten ausnahmslos Dozenten aus unserem festen Trainerteam. Unser Ziel ist ein reibungsloser Ablauf, um unangenehme Überraschungen zu vermeiden.

Preise und Angebote: Nutzen Sie unseren ["Online-Preiskalkulator](https://www.wildkolleg.de/kurspreise/?id=923)" und erhalten Sie mit nur wenigen Klicks ein unverbindliches und druckbares PDF-Angebot per eMail. Wenn Sie individuelle Themen oder Schwerpunkte wünschen, erstellen wir Ihnen nach einer gemeinsamen Detailabstimmung ein maßgeschneidertes Angebot, das auf die daraus resultierende Kursdauer abgestimmt ist.

**Buchung ohne Risiko:** Sichern Sie sich Ihren Teilnehmerplatz. Sollte ein offenes Training mangels Teilnehmer oder Überschreitung der max. Teilnehmerzahl nicht durchgeführt werden können, nennen wir Ihnen einen Ersatztermin, bzw. sichern Ihnen eine kostenfreie Stornierung zu. (s. [Seminar-Versicherung](https://www.wildkolleg.de/seminar-ruecktrittsversicherung.php))

**Tipp!** Bereits mit der Anmeldung Ihrer 3. Teilnehmerperson profitieren Sie von unschlagbaren Tagespreisen: **Nur 95 Euro je zusätzlicher Person.** Buchen Sie kostengünstig auch weitere Interessenten, Auszubildende und Praktikanten zu Ihrem Wunschtraining hinzu und sichern Sie somit Ihr "Know-How Backup" in Ihrem Hause.

Melden Sie sich gerne bei weiteren Fragen oder Wünschen, denn schließlich sind auch wir daran interessiert, dass Sie Ihre passgenaue Schulung erhalten. Sie erreichen uns telefonisch und bequem per WhatsApp unter **0911 / 80 18 18 - 0**, oder senden Sie uns eine eMail an [info@wildkolleg.de](mailto:info@wildkolleg.de)

Beste Grüße, **WildKolleg**

## **1 Interaktive Live-ONLINE-Trainings**

Nach mehr als 20 Jahren erfolgreicher Präsenzschulungen standen (auch) wir den Online-Trainings und Webinaren zunächst skeptisch gegenüber, jedoch konnten wir diese Art der Durchführung für unsere Ansprüche passend optimieren und freuen uns seither über die vielen positiven [Kunden-Feedbacks](https://www.wildkolleg.de/pdf/Webinar-Feedbacks.pdf).

Unsere Webinare und Online-Trainings werden vornehmlich in Kleingruppen durchgeführt, um auch hier auf alle teilnehmerspezifischen Wünsche und Fragestellungen individuell eingehen zu können. Hilfestellung am eigenen Bildschirm sind über erteilte Freigaben unkompliziert und mühelos möglich. Wir empfehlen Ihnen – auch aus weiteren Gründen – diese für alle Beteiligten sehr komfortable Lösung.

Zusatzkosten: keine!

## **2 Trainings – 'inhouse' bei Ihnen vor Ort**

Auf Wunsch schulen wir Sie auch hausintern in Ihren Räumen, wenn Sie über einen ungestörten Schulungsraum, vorinstallierter Teilnehmer-Arbeitsplätze und einen Beamer oder Großbildschirm verfügen. Ein Dozenten-Arbeitsplatz (PC/Laptop) wird von uns und für Sie kostenfrei eingesetzt. Unsere Trainer\*innen reisen bei längeren Fahrtzeiten – und nach gemeinsamer Abstimmung – vorzugsweise am Vortag der Schulung an.

Zusatzkosten: Anfallende Reisekosten (vorwiegend öffentl. Verkehrsmittel) werden gemäß Belegnachweis bzw. Kilometerpauschale verrechnet. Zu den Reisezeiten (max. gemäß Fahrplan bzw. Routenplaner) kommt eine Leistungsausfallpauschale á 28 Euro je Stunde hinzu. Notwendige Übernachtungen werden jeweils mit 145 Euro für Unterkunft und Verpflegungsmehraufwand verrechnet.

## **3 Individuelle Themenauswahl (optional)**

Zu unseren Einzel- und Firmentrainings können Sie mit unserem Kurs-Konfigurator die Inhalte und Themen Ihren Wünschen entsprechend zusammen stellen. Auch eine Auswahl von programmübergreifenden Inhalten - bspw. aus der Adobe CC – sind für unsere Adobe zertifizierten Trainer (ACE) kein Hindernis.

Eine Auswahl unserer Web-basierten [Themen-Auswahl-Kataloge](https://www.wildkolleg.de/themen-auswahl-kataloge.php) ist [hier](https://www.wildkolleg.de/themen-auswahl-kataloge.php) für Sie verfügbar. Auf Grundlage Ihrer Auswahl können wir Ihnen eine empfohlene Kursdauer, Preise und Einzelheiten zum Ablauf Ihrer individuellen Schulung mitteilen.

Zusatzkosten: Einmalige Servicepauschale in Höhe von 89 Euro; fällig erst mit Buchung Ihrer Schulung.

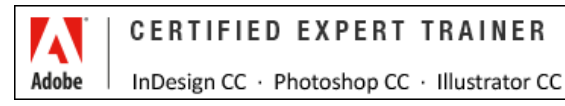

## **4 Echtdaten-Verarbeitung (optional)**

Zu unseren Einzel- und Firmenkursen können Sie Ihre firmenspezifischen Projektdaten mit in den Schulungsablauf einfließen lassen. Ihr\*e Trainer\*in wird sich Ihren Anforderungen und Zielsetzungen entsprechend vorbereiten und erarbeitet auf Basis Ihrer Vorlagen die zur Schulung benötigten Beispieldateien. Diese bilden gängige Situationen und Fragestellungen aus dem Arbeitsalltag der Kursteilnehmer\*innen ab, sodass anhand praxisnaher Übungen das Erlernte nachhaltig wiederholt und weiter vertieft werden kann.

Zusatzkosten: Einmalige Mindestpauschale 158 Euro; etwaige Mehraufwände nach vorheriger Abstimmung mit Ihnen.

\*) Alle Preise sind Nettopreise und verstehen sich zzgl. der zum Zeitpunkt der Lieferung gültigen gesetzlichen Mehrwertsteuer. Für fremdsprachliche Trainings und Schulungen an Sonn- und Feiertagen wird je Kurstag ein Aufpreis in Höhe von 150,- Euro fällig. An Samstagen und zu Abendveranstaltungen ab 17 Uhr werden 10% Aufschlag (mind. 100 EUR) verrechnet.

# Barrierefreie PDF-Dokumente mit Adobe InDesign und Acrobat Pro erstellen

**BITV 2.0 und PDF/UA konforme PDF-Dateien speziell für Grafiker\*innen und Werbeagenturen**

**Weblink:** [http://www.wildkolleg.de/?training=923](http://www.wildkolleg.de/?training=)

**Das "Portable Document Format" oder kurz PDF hat sich nicht nur für Broschüren, Kataloge und Handbücher, sondern auch für amtliche Formulare als ein gängiges Format etabliert. Gemäß der EU-Richtlinie über den barrierefreien Zugang zu Websites und mobilen Anwendungen öffentlicher Stellen müssen diese Inhalte jedoch für alle Menschen zugänglich und lesbar sein.**

Mithilfe von **Adobe InDesign** und **Adobe Acrobat Pro** ist es möglich, barrierefreie PDFs zu erstellen. Hierbei werden sinnvolle Tag-Strukturen, Lesezeichen, Alternativtexte für Bilder und weitere Informationen dem PDF hinzugefügt. Dadurch wird gewährleistet, dass diese Inhalte auch von Menschen mit Sehbeeinträchtigungen und motorischen Einschränkungen problemlos genutzt werden können.

Auch im Hinblick auf Suchmaschinenoptimierung (SEO) erweist sich die Barrierefreiheit eines PDFs als vorteilhaft.

In diesem Praxistraining werden Sie erfahren, weshalb Barrierefreiheit ein bedeutendes Thema ist und welche Merkmale ein barrierefreies PDF aufweisen sollte. Sie erlernen die besten Herangehensweisen zur Erstellung Ihrer Dokumente, um mit minimalem Aufwand ein barrierefreies PDF zu generieren, das den Anforderungen der Barrierefreien-Informationstechnik-Verordnung [\(BITV 2.0 – EN301549\)](https://de.wikipedia.org/wiki/Barrierefreie-Informationstechnik-Verordnung) entspricht.

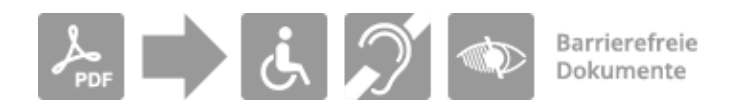

**§ HINWEIS** Ab Juni 2025 tritt das [Barrierefreiheitsstärkungsgesetz \(BFSG\)](https://www.bundesfachstelle-barrierefreiheit.de/DE/Fachwissen/Produkte-und-Dienstleistungen/Barrierefreiheitsstaerkungsgesetz/barrierefreiheitsstaerkungsgesetz_node.html) in Kraft, das sich fortan auf Dienstleistungen und den Wirtschaftssektor ausdehnt. Hierzu gehören bspw. auch Gebrauchsanweisungen und Produktbeschreibungen, die als PDF im Internet veröffentlicht werden. Zukünftig müssen auch diese Dokumente barrierefrei gestaltet vorliegen!

# Schulungsziel

In dieser Schulung lernen Sie, bereits bestehende PDF-Dokumente in barrierefreie Formate umzuwandeln und mithilfe von Adobe InDesign von Grund auf barrierefreie PDFs zu erstellen.

Sie erfahren, wie Sie Ihre PDF-Dateien mithilfe der integrierten Methoden in Adobe Acrobat Pro und dem strengeren "PDF Accessibility Checker (PAC 2021)" auf Barrierefreiheit überprüfen können, sowie auf ihre Kompatibilität mit dem geforderten PDF/UA-Standard.

TIPP: Falls Sie Microsoft Word-, Excel- und PowerPoint-Dokumente barrierefrei aufbereiten möchten, ohne Adobe InDesign zu verwenden, bieten wir Ihnen auch ein alternatives Training an ([Link](https://www.wildkolleg.de/schulung-kurs-training/barrierefreie-pfd-acrobat-word-behoerden.php)).

# Zielgruppe

- Grafiker und DTP-Anwender
- Content-Ersteller und Autoren
- Angestellte / Beamte von Behörden & Kommunen

# Empfohlene Vorkenntnisse

- sicheres Arbeiten unter Windows oder Apple macOS
- Grundkenntnisse in Adobe InDesign
- Grundkenntnisse in Adobe Acrobat Pro
- Grundkenntnisse in Microsoft Word; bei Buchung des 3. Kurstages

In unserem zugehörigen ["Adobe Acrobat Pro/DC Grundlagentraining"](https://www.wildkolleg.de/schulung-kurs-training/adobe-acrobat_pro-schulung.php) lernen Sie die grundlegenden Arbeitsweisen der PDF-Bearbeitung kennen.

# Individuelle Themenauswahl und wunschspezifische Firmentrainings:

Die nachfolgenden Inhalte entsprechen den Standardthemen dieser Schulung. Zu unseren Einzel- und Firmenschulungen können die Inhalte passgenau auf Ihre Anforderungen ausgerichtet werden und sich daher von Ihrer Themenauswahl unterscheiden.

# Schulungsinhalte - Tag 1

## $\sqrt{\frac{1}{2}}$  Grundlagen

- Barrierefreiheit verstehen
	- Was bedeutet "barrierefrei"?
	- Standards zur Barrierefreiheit ([BITV 2.0](https://de.wikipedia.org/wiki/Barrierefreie-Informationstechnik-Verordnung#BITV_2.0) / [EN 301549\)](https://www.ag.bka.gv.at/at.gv.bka.wiki-bka/index.php/Barrierefrei:EN_301_549)
	- Erfahrung mit Screenreader verstehen
- Grundlagen von barrierfreien PDFs
	- Grundvoraussetzungen für ein barrierefreies PDF
	- Acrobat DC einrichten und damit vertraut werden
	- Überprüfen, ob ein PDF den Barrierefreiheit-Anforderungen genügt
	- mit dem PDF-Überarbeitungs-Workflow vertraut werden
	- Reihenfolge festlegen
	- Überlegungen: Design & Kontraste

## Barrierefreie PDFs mit Adobe InDesign

- Ein strukturiertes Dokument erstellen
	- Absatzformate verwenden
	- Hierarchieebenen der Überschriften festlegen
	- ▶ Tagexport für Absatzformate
- Texte auszeichnen
	- Listen anlegen
	- Fußnoten anlegen
	- ▶ Sprachauszeichnung und Sprachwechsel
- Bilder
	- Alternativtexte für Bildelemente vergeben
	- Schmuckgrafiken als außertextliche Elemente definieren
- Hyperlinks
- **Erstellen von Hyperlinks**
- **Bearbeiten von Hyperlinks**
- Verwalten von Hyperlinks
- Querverweise
	- Einfügen von Querverweisen
	- Verwenden von Querverweisformaten
- **Leserichtung und Umfluss-Reihenfolge festlegen** 
	- Erstellen von Artikeln
	- ▶ Elemente im Textfluss verankern
	- Umfluss-Reihenfolge mit Ebenen festlegen
	- Verwalten von Querverweisen
- Inhaltsverzeichnisse
	- Aktualisieren von Inhaltsverzeichnissen
	- Bearbeiten von Inhaltsverzeichnissen
	- Lesezeichen für Inhaltsverzeichnis-Einträge generieren
- Tabellen
	- Hinzufügen von Tabellenkopf- und -fußzeilen
	- Tabellen mit verbundenen Zellen
	- Tabellen mit mehreren Kopfzeilen
- Metadaten hinzufügen
- ▶ PDF-Export aus InDesign
- Notwendige Anpassungen nach der PDF-Konvertierung aus InDesign

# Schulungsinhalte - Tag 2

Aus InDesign exportierte PDF-Dateien und bereits bestehende PDF-Dateien barrierefrei gestalten

- Reihenfolge-Navigationsfenster
	- Umfluss-Reihenfolge definieren
	- außertextliche Elemente auszeichnen
- ▶ Tags-Navigationsfenster
	- Tags hinzufügen
	- Tag-Typ zu ändern
	- ▶ Tag als Hintergrund-Element definieren
- Inhalts-Navigationsfenster
	- Schmuckgrafiken auszeichnen
	- Darstellungsfehler im PDF korrigieren
- Bilder
	- Alternative Texte hinzufügen
	- Hintergrundelemente definieren
- Tabellen taggen
	- Tabellen korrekt taggen
	- Tabellen mit verbundenen Zellen taggen
	- Bezüge zwischen den Zellen und Tabellenüberschriftzellen herstellen
	- Tabellen-Übersicht hinzufügen
	- Den Tabellen-Editor verwenden
- Navigationselemente festlegen
- Lesezeichen händisch hinzufügen
- Lesezeichen automatisch, anhand der Tag-Struktur hinzufügen
- Hyperlinks einfügen
- Texte
	- **►** Listen taggen
	- Textabkürzungen definieren
	- Fußnoten taggen
	- Sprachwechsel definieren
- PDF-Dokument überprüfen
	- Prüfung innerhalb von Acrobat Pro
	- Sicherheitseinstellungen barrierefrei definieren
	- ▶ Prüfung mit dem PAC-Checker
	- Gängige Fehlermeldungen korrigieren
- $\blacktriangleright$  Formulare barrierefrei gestalten
- Kurzvorstellung des [MadeToTag](https://www.wildkolleg.de/schulung-kurs-training/barrierefreie-pfd-mitmadetotag.php)**-**Plugins
	- Erstellung PDF/UA konformer PDFs aus InDesign mit wenigen Klicks [\(Details](https://www.wildkolleg.de/schulung-kurs-training/barrierefreie-pfd-mitmadetotag.php))
- $\blacktriangleright$  Hilfreiche Tipps & Tricks

# Schulungsinhalte - Tag 3

#### **Optional - bei Einzel- und Firmenschulungen**

- Barrierefreie PDFs mit Microsoft Word
	- ▶ Ein strukturiertes Dokument erstellen
	- Formatvorlagen verwenden
	- Hierarchie-Ebenen in den Formaten definieren

#### $\blacktriangleright$  Texte formatieren

- Erstellen von Listen
- Fußnoten hinzufügen
- Sprachauszeichnung und Sprachwechsel

#### Tabellen

- Korrekter Einsatz von Tabellen
- Tabellen anlegen
- Tabellenüberschriften definieren

#### $\blacktriangleright$  Bilder

- Bilder verankern
- Alternativtexte für Bildelemente vergeben
- Bildunterschriften einfügen

## $\vee$  Navigationselemente festlegen

- Inhaltsverzeichnisse erstellen
- Lesezeichen hinzufügen
- Hyperlinks definieren
- Textmarken einfügen
- $\blacktriangleright$  Metadaten hinzufügen
- Notwendige Anpassungen nach einer PDF-Konvertierung aus Word
- PDFs exportieren
- $\vee$  PDFMaker unter Windows verwenden
- Export-Grundeinstellungen definieren

# Schulungsinhalte – Tag 4

#### **Optional - bei Einzel- und Firmenschulungen**

#### ◆ Individueller Workshop:

- Anwenden der erlernten Inhalte (Acrobat, Word, Excel, Powerpoint, PAC-Check)
- Barrierefreie Aufbereitung kundenspezifischer Office-Dokumente
- Praxisbezogene Tipps & Tricks

## Verfügbare Plattformen

Microsoft Windows und Apple macOS Hinweis: Der PAC-Checker ist nur für Windows verfügbar. Nutzen Sie auf MacOS ggf. Parallels, VMware oder VirtualBox.

## Dauer

mind. 2 Tage à 8 Unterrichtsstunden. $<sup>(1)</sup>$ </sup> (8:30 Uhr bis ca. 15:45 Uhr)

## Erforderliche Software:

Zur Durchführung benötigen Sie vorinstallierte Anwendungen. Bei Einsatz kostenloser Testversionen sollte die Testdauer über den Kurstermin hinweg gewährleistet sein. Unsere Live-Online-Schulungen werden i.d.R. unter [ZOOM](https://zoom.us/download) durchgeführt (Alternativen nach Abstimmung möglich).

- [Adobe Acrobat Pro](https://acrobat.adobe.com/de/de/acrobat.html)<sup>\*</sup> ab Version 2017 mit dem vorinstallierten Preflight-Bedienfeld (s. Anhang). Acrobat Reader oder Standard sind nicht ausreichend.
- ◆ [Adobe InDesign CC](https://www.adobe.com/de/products/indesign.html)
- [Microsoft Word](https://www.microsoft.com/de-de/microsoft-365)[\\*](https://www.microsoft.com/de-de/microsoft-365) [bzw. Office-Paket](https://www.microsoft.com/de-de/microsoft-365) ab Version 2016 (nur für den optionalen 3. Schulungstag)
- [Color Contrast Analyser](https://developer.paciellogroup.com/resources/contrastanalyser/)  kostenlos
- [PAC Checker –](https://pac.pdf-accessibility.org/de/herunterladen) kostenlos (nur unter Windows verfügbar; macOS ggf. [Parallels](https://www.parallels.com/de/products/desktop/), [VMware](https://www.vmware.com/de/products/fusion/fusion-evaluation.html) oder [VirtualBox](https://www.virtualbox.org/))

## Schulungsorte:

- $\vee$  Webinar als Live-Online-Schulung
- Kunde hausintern bei Ihnen vor Ort

## Durchführungsgarantie:

Die Durchführung ist bei offenen Gruppenkursen bereits mit dem 2. Kursteilnehmer, bzw. bei Firmen- und Einzeltrainings zum vereinbarten Termin - garantiert.

[powered by webEdition CMS](https://www.webEdition.org)